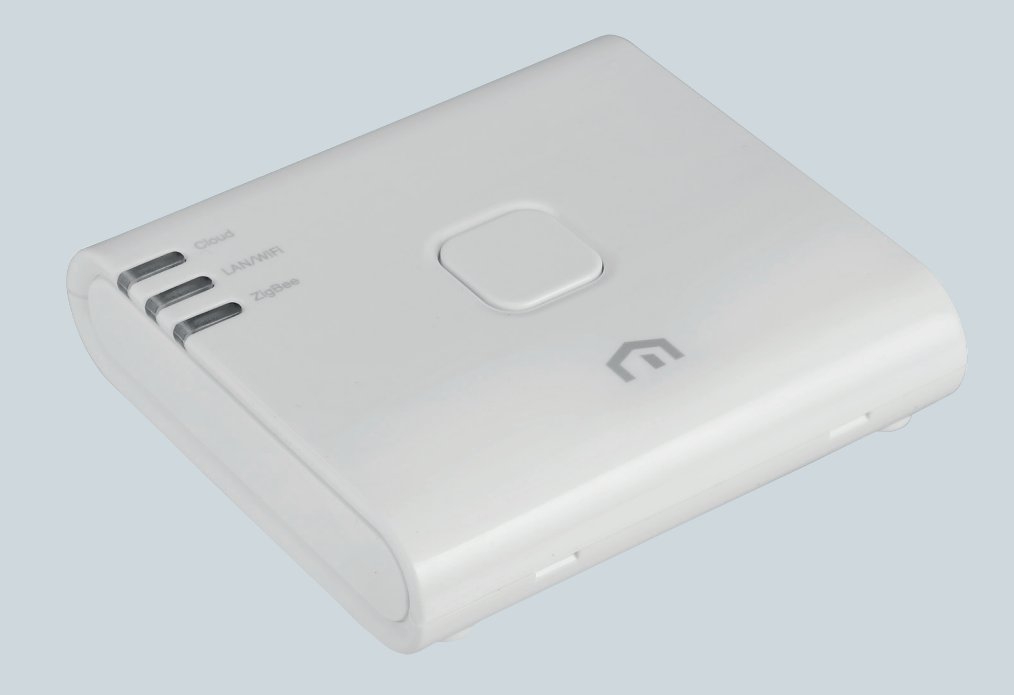

# Instrukcja instalacji i użytkownika

Unisenza PLUS - bramka ZigBee 3.0

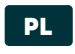

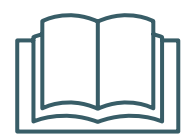

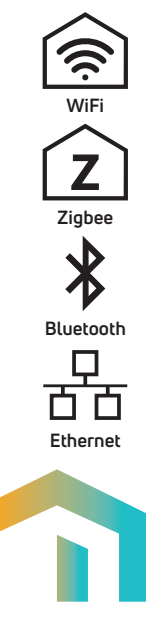

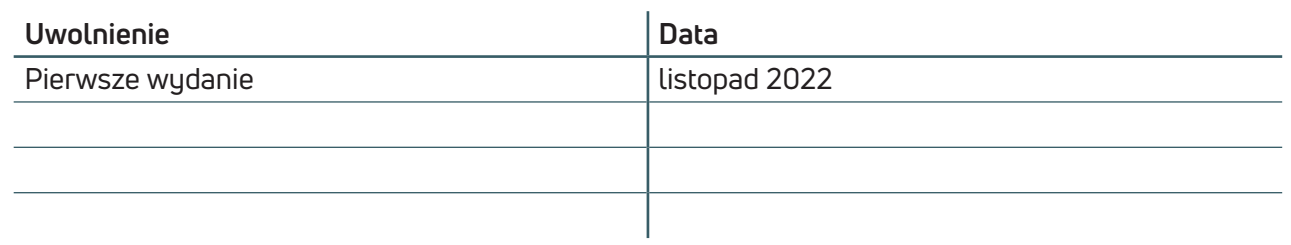

# CE UK

**PL** 

# Spis treści

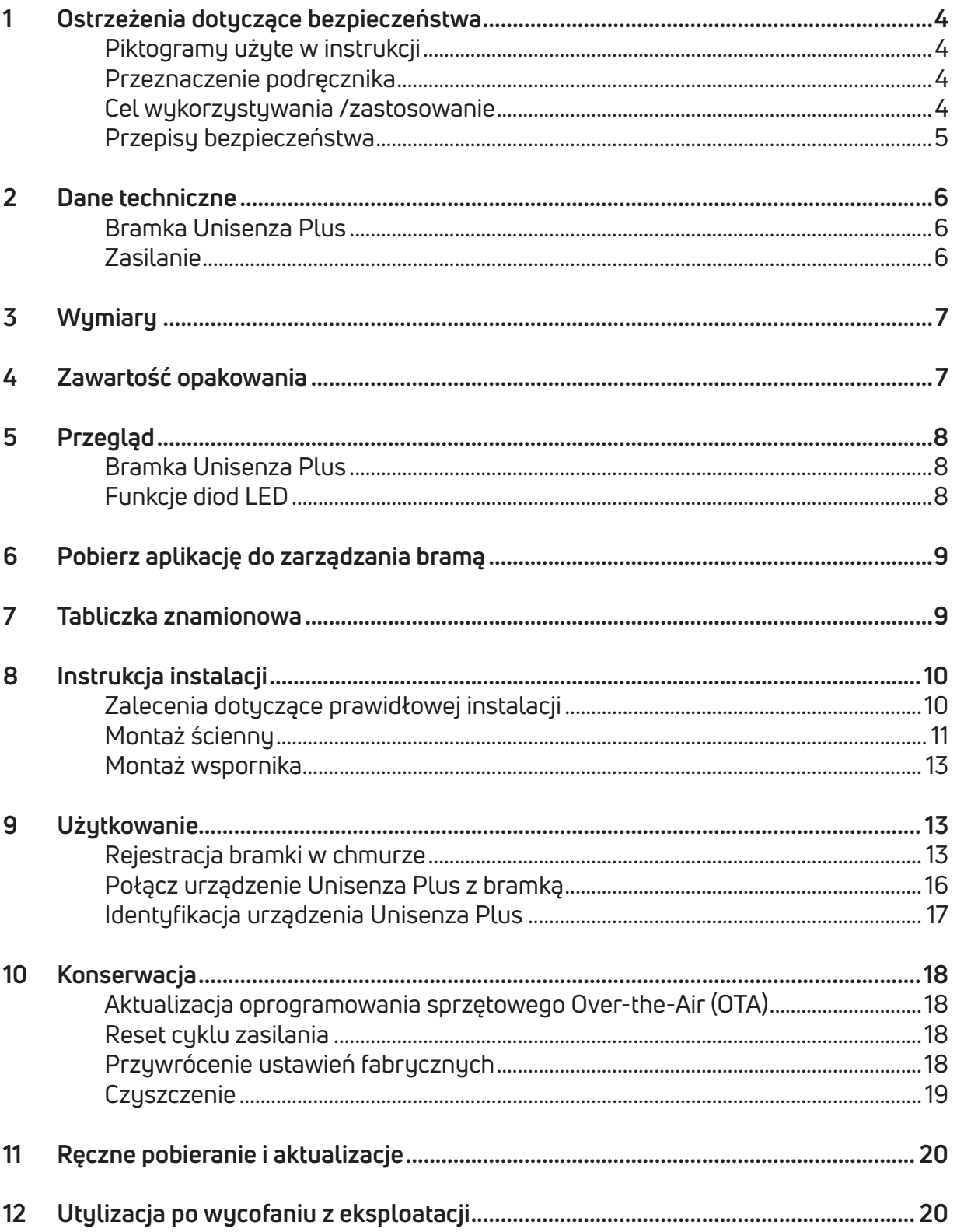

#### **PL** OSTRZEŻENIA DOTYCZĄCE BEZPIECZEŃSTWA

#### Piktogramy użyte w instrukcji

Aby czytanie niniejszej instrukcji uczynić łatwiejszym i przyjemniejszym, wykorzystano trzy rodzaje symboli, które przekazują czytelnikowi wagę lub znaczenie podanych informacii:

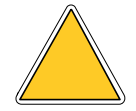

**Znaki ostrzegawcze.** Wskazują zalecenia odnoszące się do obecnych lub potencjalnych zagrożeń.

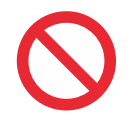

**Znaki zakazu.** Wskazują zalecenia dotyczące działań, których należy unikać.

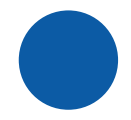

**Znaki nakazu** Wskazują informacje, które są ważne do przeczytania i przestrzegania.

#### Przeznaczenie podręcznika

Celem niniejszej instrukcji jest poprowadzenie wykwalifikowanego instalatora przez instalację, konserwację oraz prawidłowe i bezpieczne użytkowanie sprzętu.

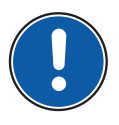

**Z tego powodu wszyscy pracownicy zajmujący się instalacją, konserwacją i użytkowaniem urządzenia zobowiązani są do zapoznania się z niniejszą instrukcją.**

#### **W przypadku niejasności lub trudności w zrozumieniu należy skontaktować się z producentem.**

Niniejsza instrukcja zawiera informacje dotyczące poniższych elementów:

- Dane techniczne urządzenia;
- Instrukcja montażu i podłączania.

#### Cel wykorzystywania /zastosowanie

Bramka Unisenza Plus to idealne rozwiązanie do łączenia wielu urządzeń z chmurą za pomocą routera internetowego z połączeniem WLAN lubEthernet. Jest **to ZigBee 3.0** i łączy do 100 urządzeń końcowych, takich jak inteligentne termostaty pokojowe, sterowniki zaworów grzejnikowych (TRV), skrzynka przekaźnikowa/odbiornik, czujniki itp.

Właściwości:

- ZigBee 3.0
- BLE (Bluetooth Low Energy) do udostępniania Wi-Fi
- Połączenie WLAN 802.11 b/g/n
- Połączenie Ethernet 10/100 Mbps
- Możliwość aktualizacji oprogramowania sprzętowego over the air
- Zasilanie przez port Micro-USB 5 V DC
- Do montażu na ścianie (z uchwytem ściennym)

#### Przepisy bezpieczeństwa

Przed przystąpieniem do instalacji lub użytkowania produktu należy go dokładnie sprawdzić. Upewnić się, że wszystkie informacje zawarte w niniejszej instrukcji odpowiadają dokładnie zakupionym urządzeniom. W przypadku stwierdzenia różnic, należy skontaktować się z Producentem w celu uzyskania pomocy i konkretnych informacji technicznych niezbędnych do działania.

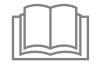

Przed przystąpieniem do instalacji, użytkowania i konserwacji produktu należy uważnie przeczytać niniejszą instrukcję i zachować ją na przyszłość do wykorzystania przez różnych operatorów.

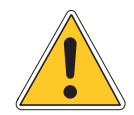

Instalacja, montaż, połączenia elektryczne z siecią oraz zwykła/nadzwyczajna konserwacja mogą być wykonywane **wyłącznie przez wykwalifikowany personel lub techników zgodnie z wymogami prawnymi**.

Instalacia, użytkowanie lub konserwacia inne niż podane w instrukcii mogą spowodować uszkodzenia, obrażenia ciała lub śmierć, unieważnić gwarancję i zwolnić producenta z wszelkiej odpowiedzialności.

Przed przystąpieniem do instalacji lub konserwacji urządzenia należy je odłączyć od zasilania.

Nie instalować urządzenia na wolnym powietrzu. Produkt jest przeznaczony do montażu wewnątrz pomieszczeń, zabezpieczony przed złą pogodą, w miejscach, gdzie temperatura wynosi od 0 do +50°C.

Po zakończeniu instalacji należy poinstruować użytkownika w zakresie prawidłowego użytkowania sprzętu.

# 2 DANE TECHNICZNE

#### Bramka Unisenza Plus

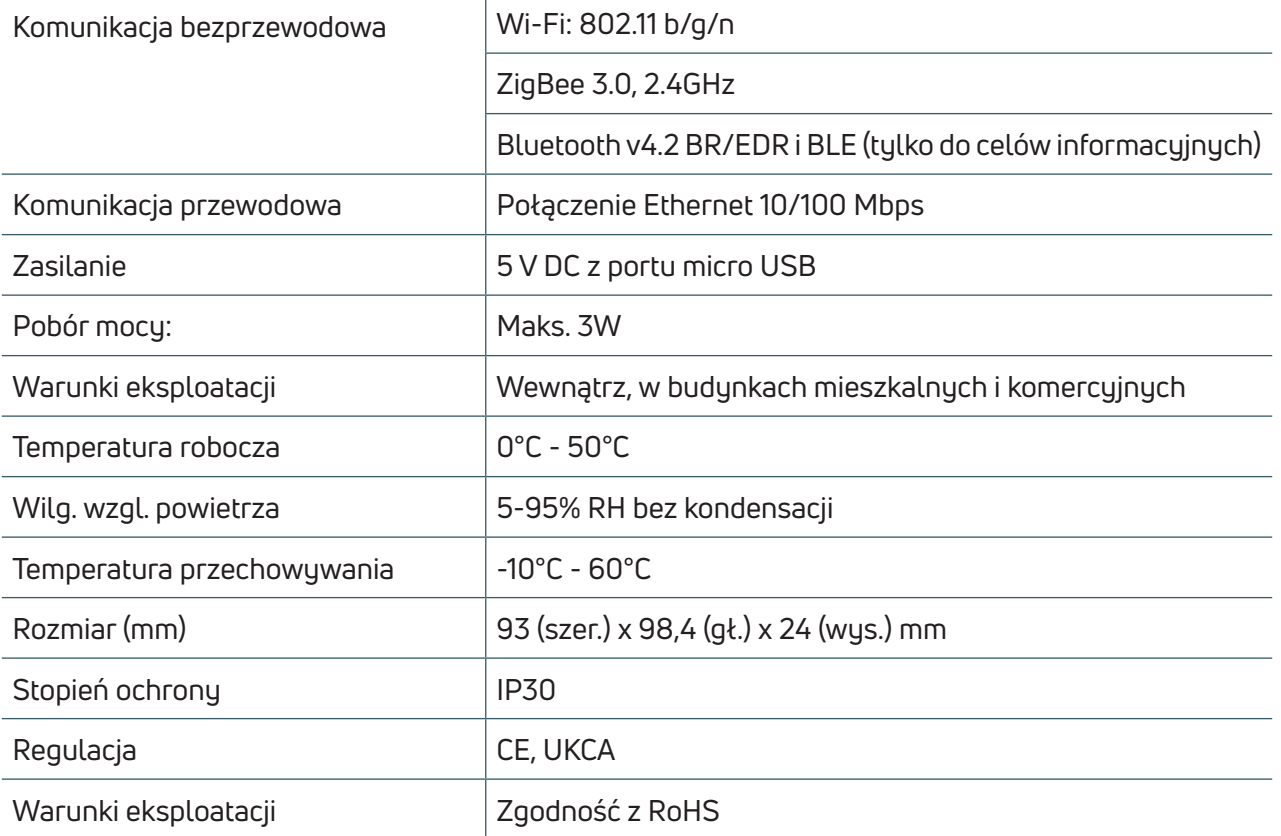

 $\overline{1}$ 

#### **Zasilanie**

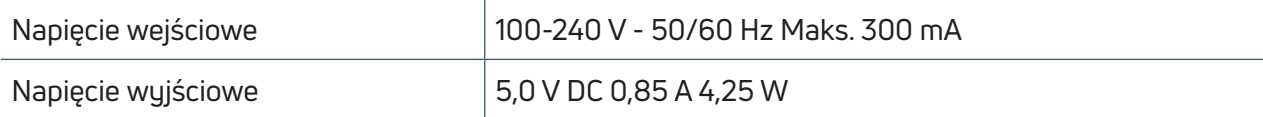

Bramka Unisenza Plus jest zgodna z następującymi dyrektywami europejskimi:

- Dyrektywa RED 2014/53/UE
- DyrektywaRoHS 2011/65/UE
- REACH (WE 1907/2006)

Bramka Unisenza Plus jest zgodna z odpowiednimi brytyjskimi przepisami prawnymi:

- Przepisy (bezpieczeństwa) dotyczące urządzeń elektrycznych 2016
- Ograniczenie stosowania niektórych niebezpiecznych substancji w sprzęcie elektrycznym i elektronicznym z 2012 r. (SI 2012/3032)
- REACH ETC. (zmiana itp.) Przepisy 2020 SVHC

# 3 WYMIARY

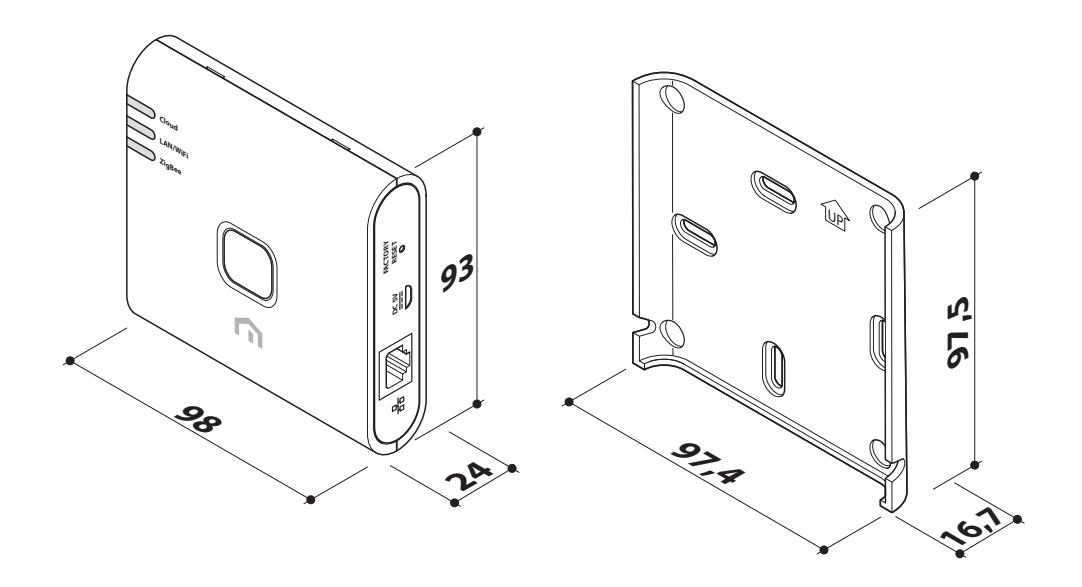

# 4 ZAWARTOŚĆ OPAKOWANIA

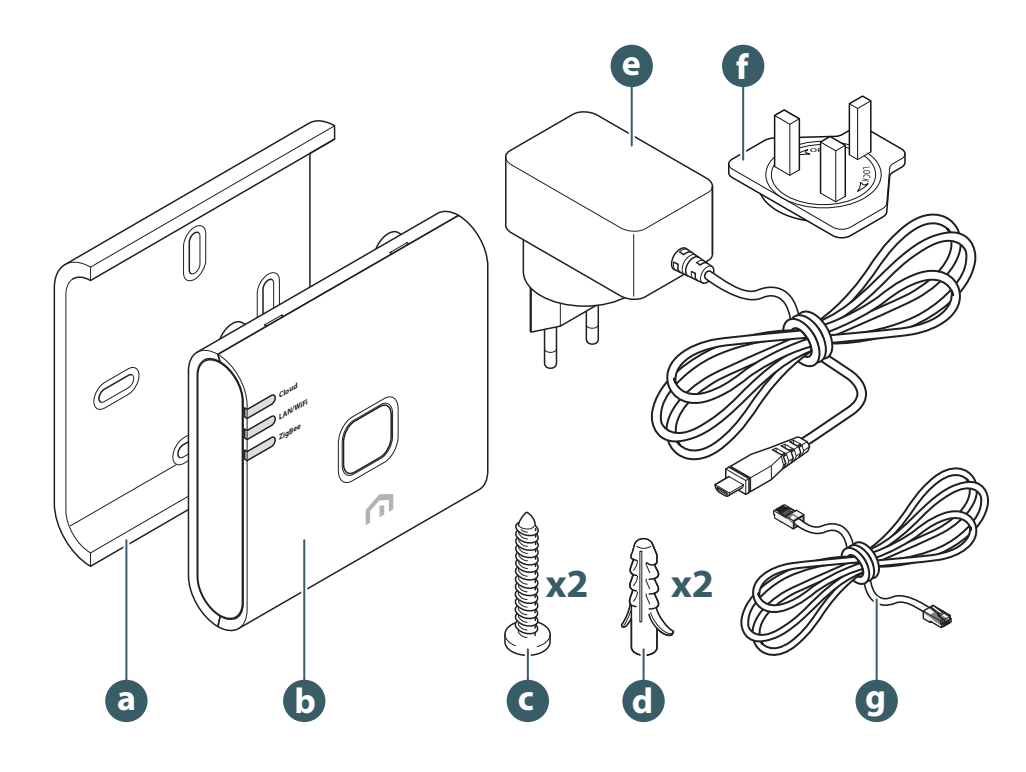

- a. Uchwyt ścienny
- b. Bramka Unisenza Plus
- c. Śruba mocująca płytę
- d. Kołek do mocowania
- e. Zasilacz Gateway
- f. Adapter wtykowy UK
- g. Kabel Ethernet RJ-45

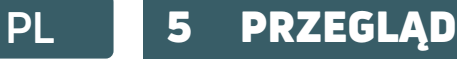

#### **Bramka Unisenza Plus**

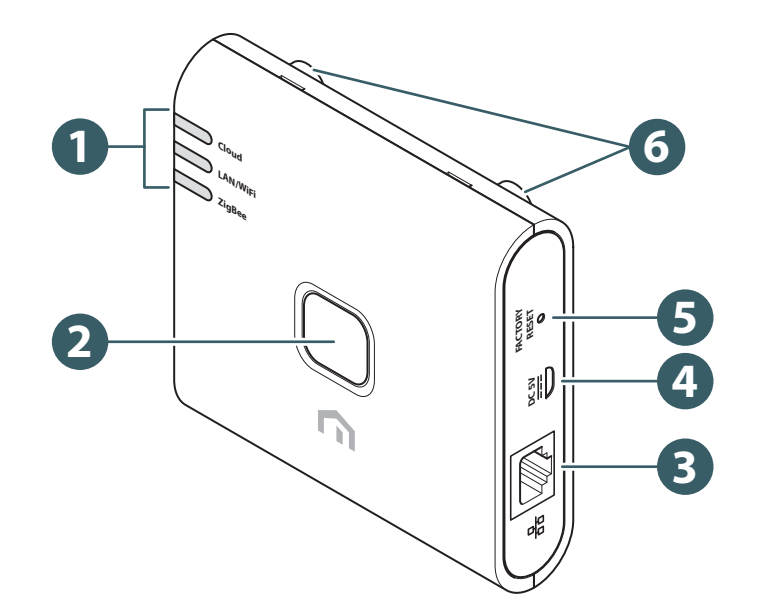

- 1. Dioda LED stanu komunikacji
- 2. Przycisk wyboru
- 3. Port RJ-45 do połączenia Ethernet
- 4. Port zasilania Micro-USB\*
- 5. Przywrócenie ustawień fabrycznych

(\*) Należy używać wyłącznie adapterów dołączonych do produktu.

#### Funkcje diod LED

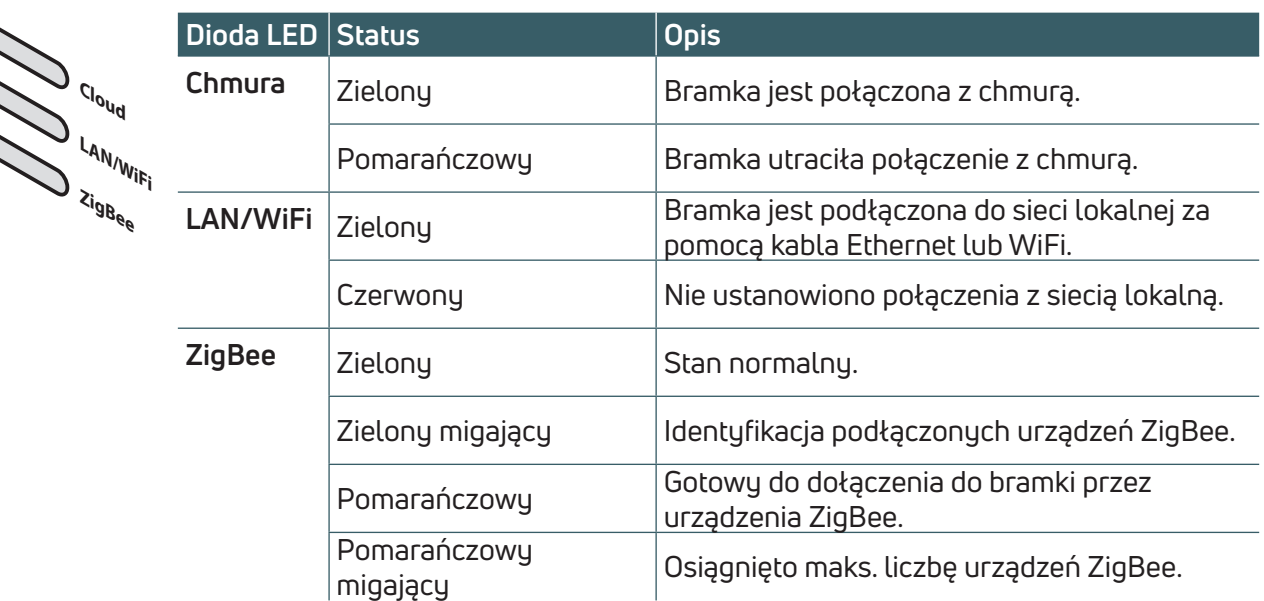

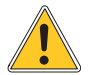

**Jeśli kabel Ethernet jest podłączony, ale dioda LAN/WiFi ma kolor czerwony, sprawdź połączenie kablowe lub ustawienia routera.**

# 6 POBIERZ APLIKACJĘ DO ZARZĄDZANIA BRAMĄ

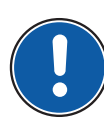

Zarządzanie bramka Unisenza Plus jest możliwe również za pomocą dedykowanej aplikacji, która umożliwia jej konfigurację, podłączenie do domowej sieci internetowej oraz zarządzanie sparowanymi urządzeniami.

Aby pobrać aplikację , należy połączyć się z STORE urządzenia używanego do konfiguracji i zainstalować Unisenza Plus .

Lub, w zależności od systemu operacyjnego, za pomocą urządzenia, można również przejść bezpośrednio do strony instalacji, korzystając z następujących kodów QR.

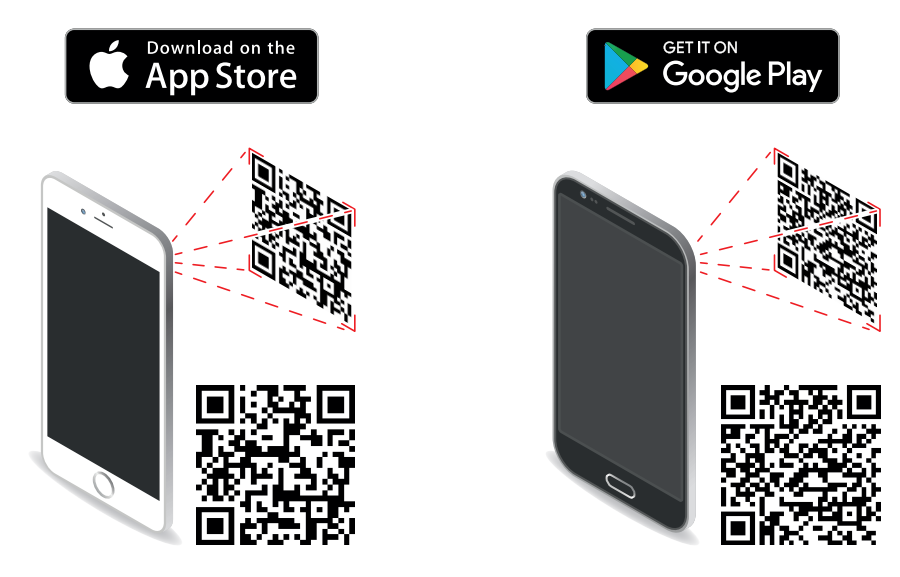

## 7 TABLICZKA ZNAMIONOWA

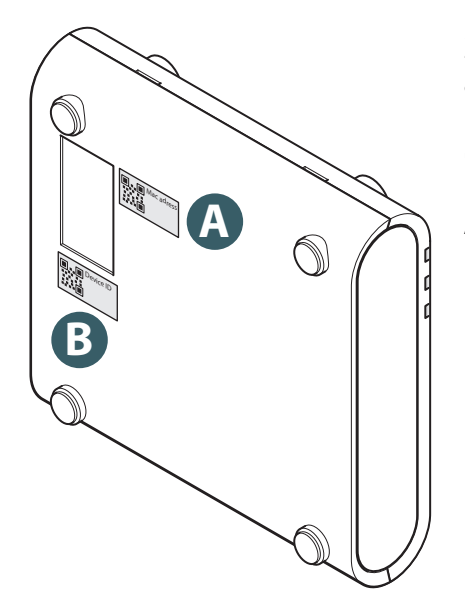

Z tyłu bramy Gateway znajdują się dwie etykiety, jedna wskazuje adres Mac (A) urządzenia z kodem **QR** obok niego, a druga identyfikator urządzenia (B) również z odpowiednim kodem **QR** obok niego.

Aby sparować bramkę z urządzeniem do zarządzania za pośrednictwem aplikacji , należy użyć etykiety A.

#### **PL** 8 INSTRUKCJA INSTALACJI

#### Zalecenia dotyczące prawidłowej instalacji

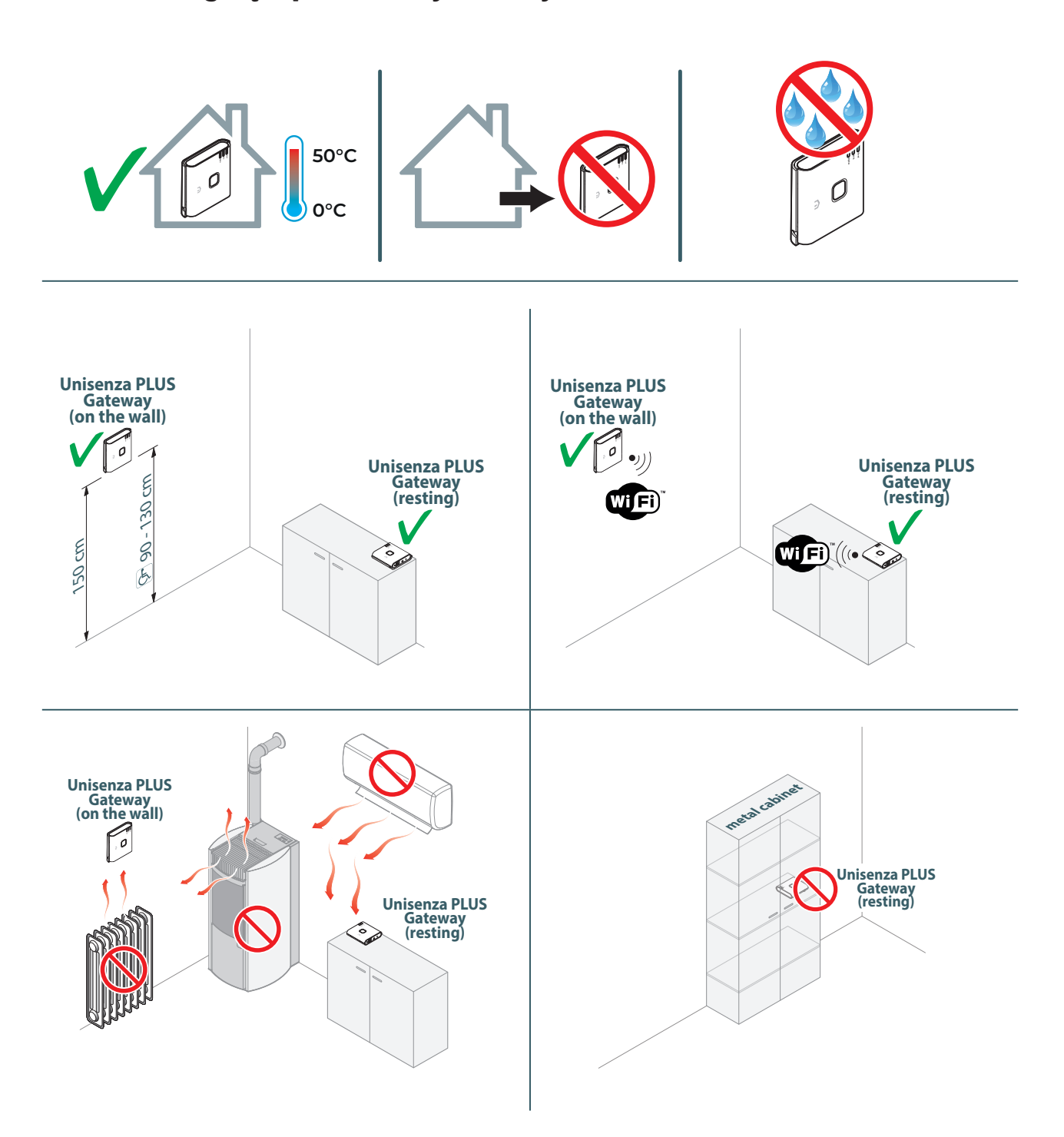

#### Montaż ścienny

Za pomocą płyty do montażu ściennego można ustawić bramkę **bramka Unisenza Plus** na dwa różne sposoby:

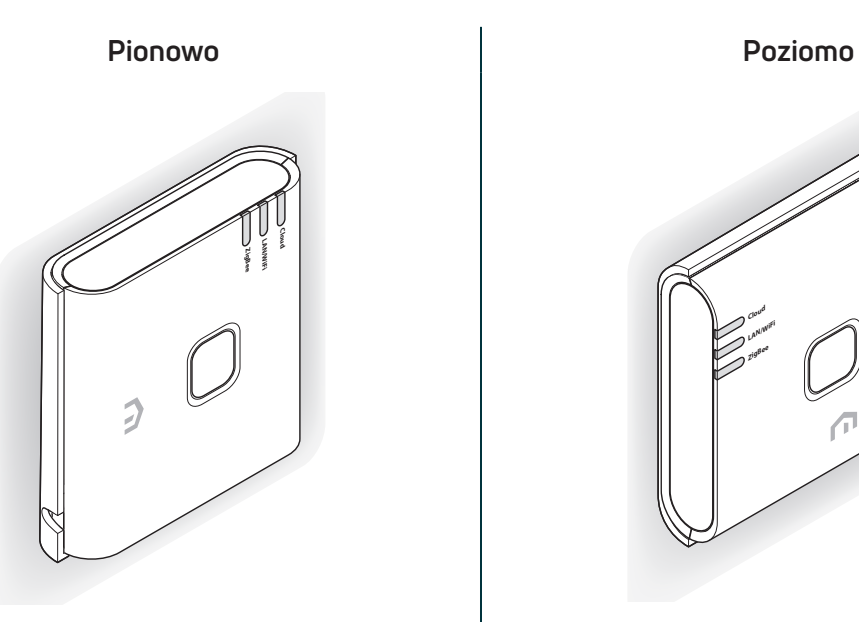

UP **Cloud LAN/WiFi ZigBee**

Przymocować płytę do ściany zgodnie z preferowanym ustawieniem bramki.

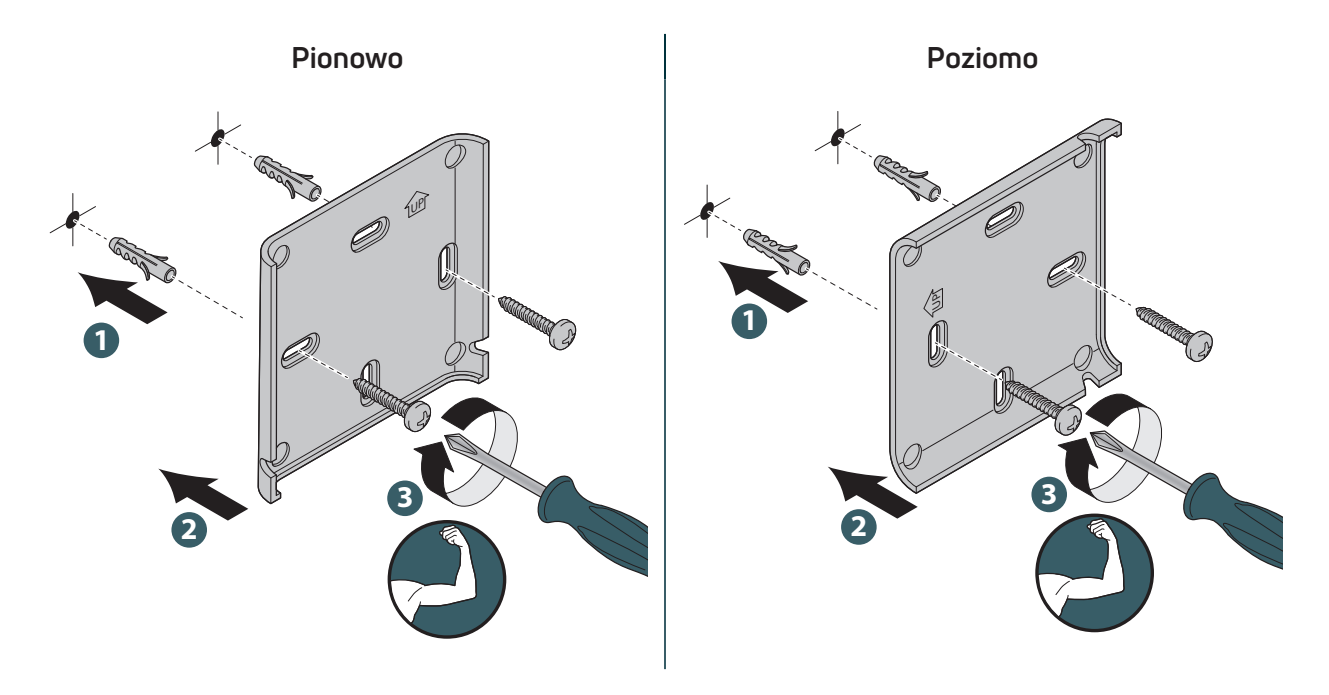

Dla wygody będziemy kontynuować ilustrację tylko pionowej instalacji ściennej bramki; operacje dla poziomej bramy są takie same, ale z uwzględnieniem obróconej bramy.

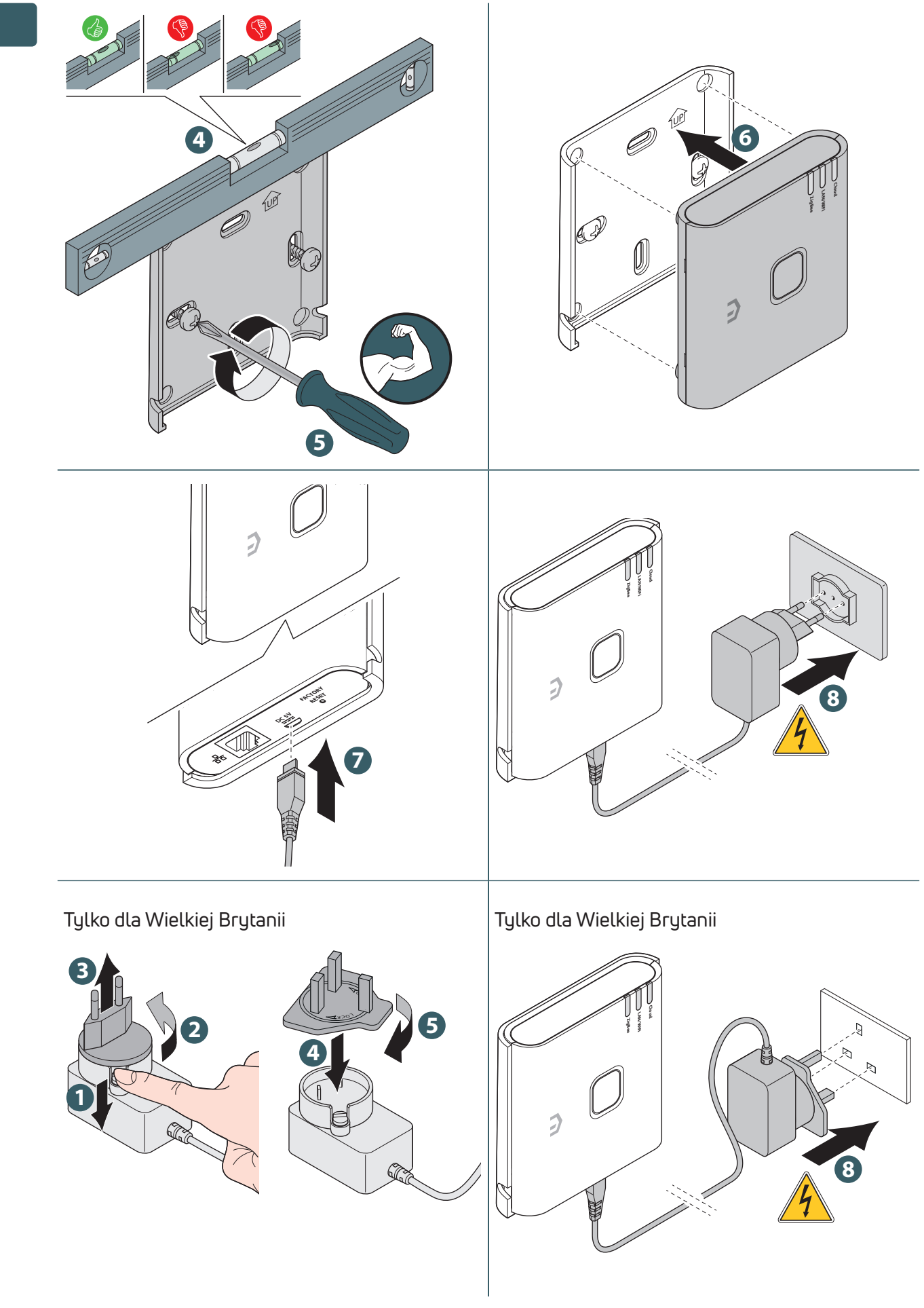

#### Montaż wspornika

Cztery gumowe nóżki umożliwiają umieszczenie bramki Unisenza Plus na meblach, stole lub biurku.

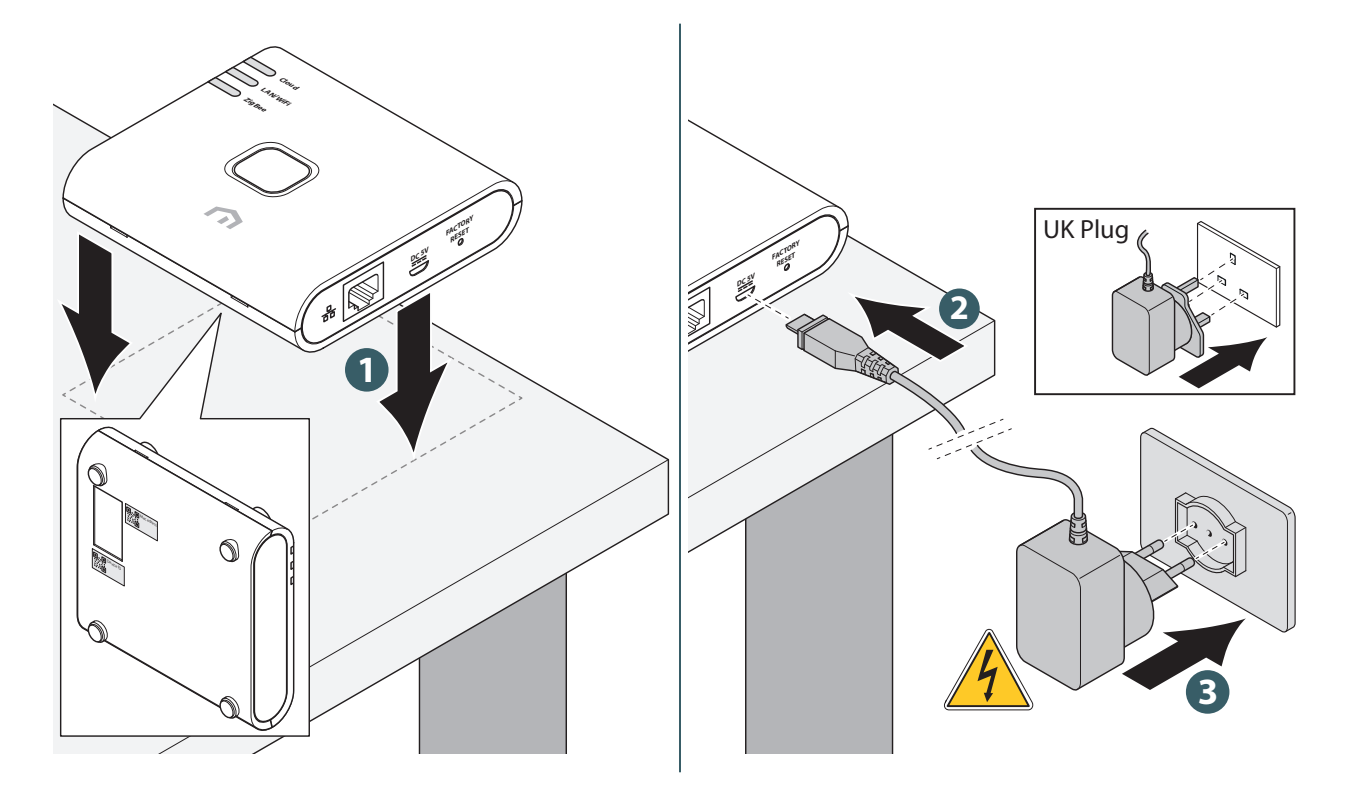

#### Rejestracja bramki w chmurze

Bramkę Gateway można podłączyć do routera za pośrednictwem sieci **Ethernet (LAN)** lub **WiFi**. Będzie ona korzystała z sieci Ethernet do łączenia się z chmurą, gdy dostępne będą zarówno połączenia Ethernet, jak i WiFi.

#### Przez Ethernet (LAN)

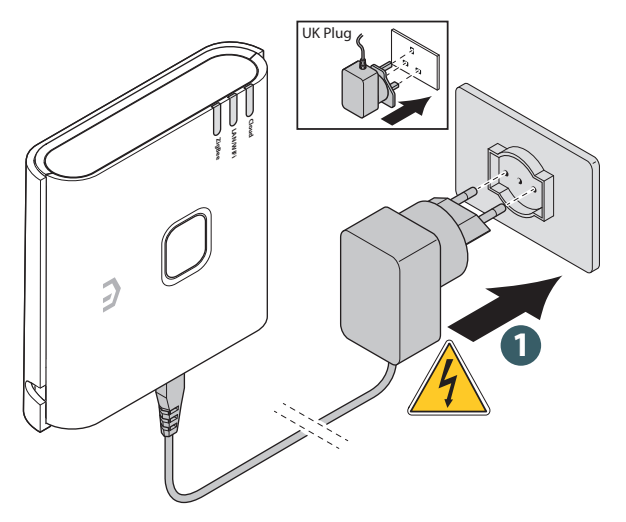

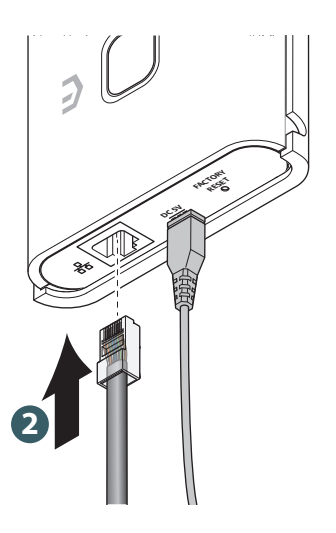

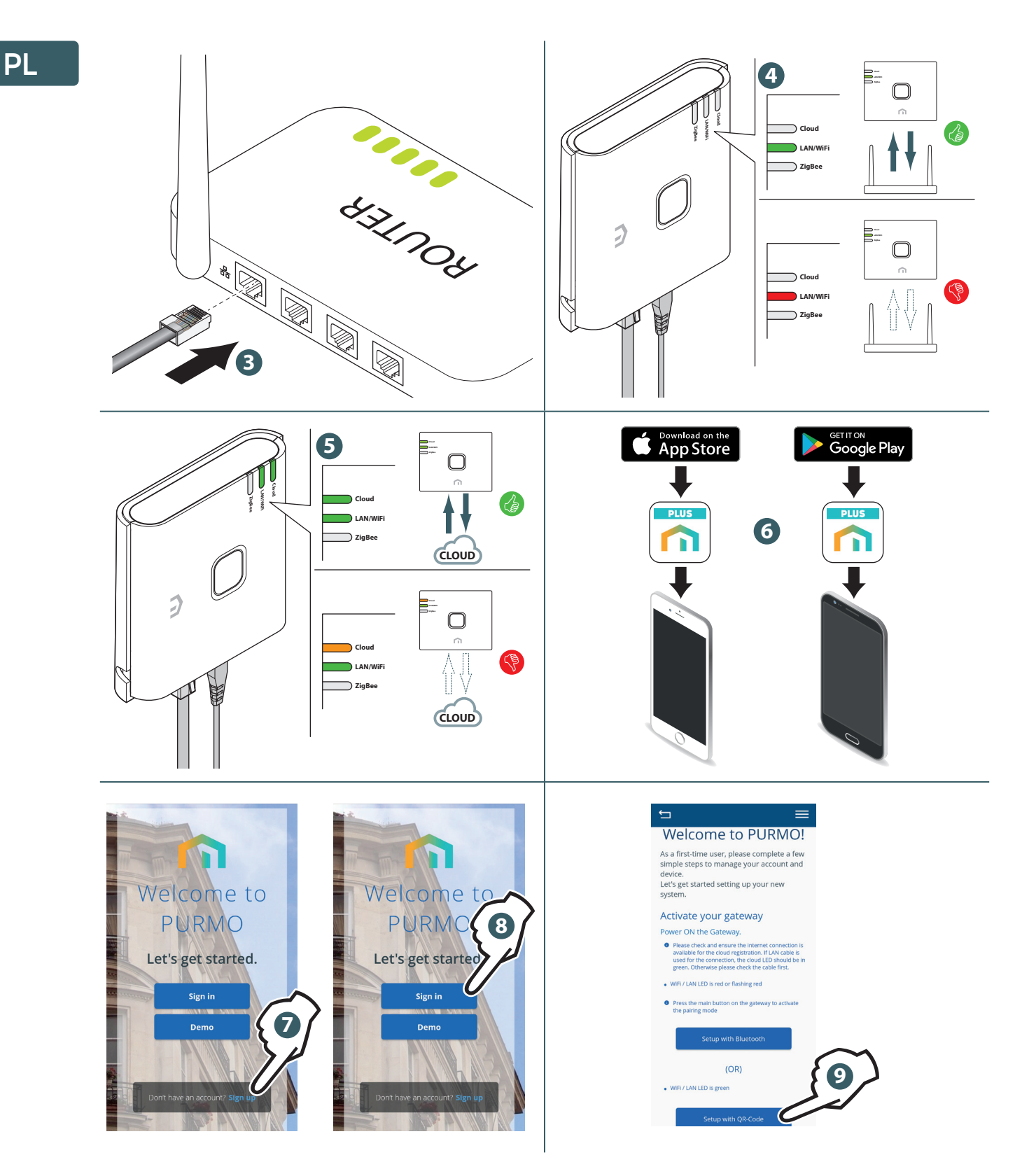

W przypadku wybrania połączenia **bramki** za pomocą kodu **QR należy**zeskanować etykietę adresu **Mac** z tyłu urządzenia.

#### Przez WiFi

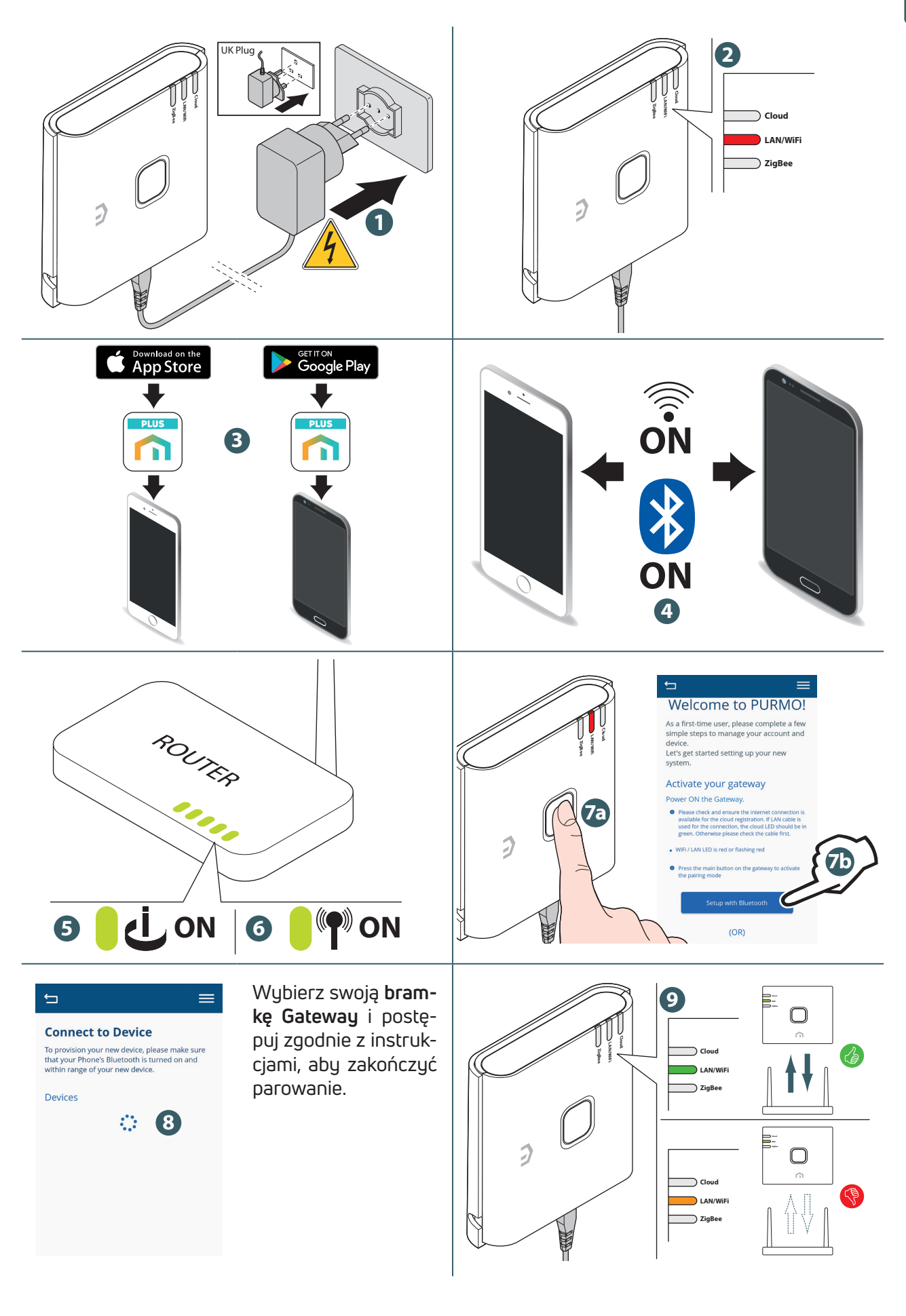

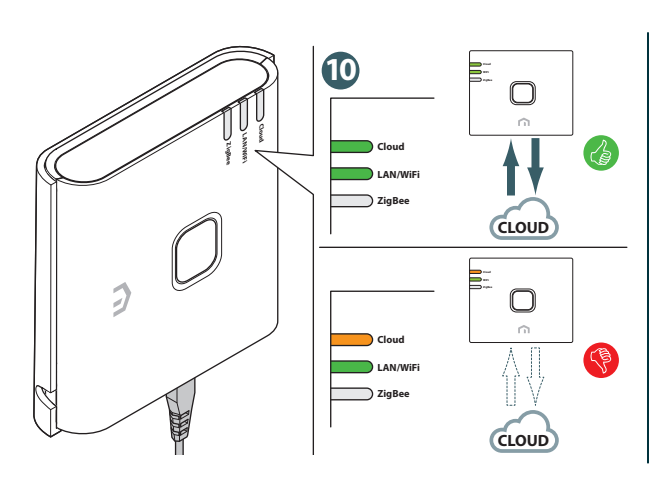

Aby zarejestrować bramkę, należy postępować zgodnie z instrukcjami.

Jeśli z jakiegokolwiek powodu sieć Wi-Fi nie jest dostępna lub hasło zostało zmienione, użyj funkcji "**Dodaj nową bramę**" w aplikacji, aby ponownie zeskanować bramę i zaktualizować sieć Wi-Fi i hasło.

## Połącz urządzenie Unisenza Plus z bramką

#### Używając Aplikacji

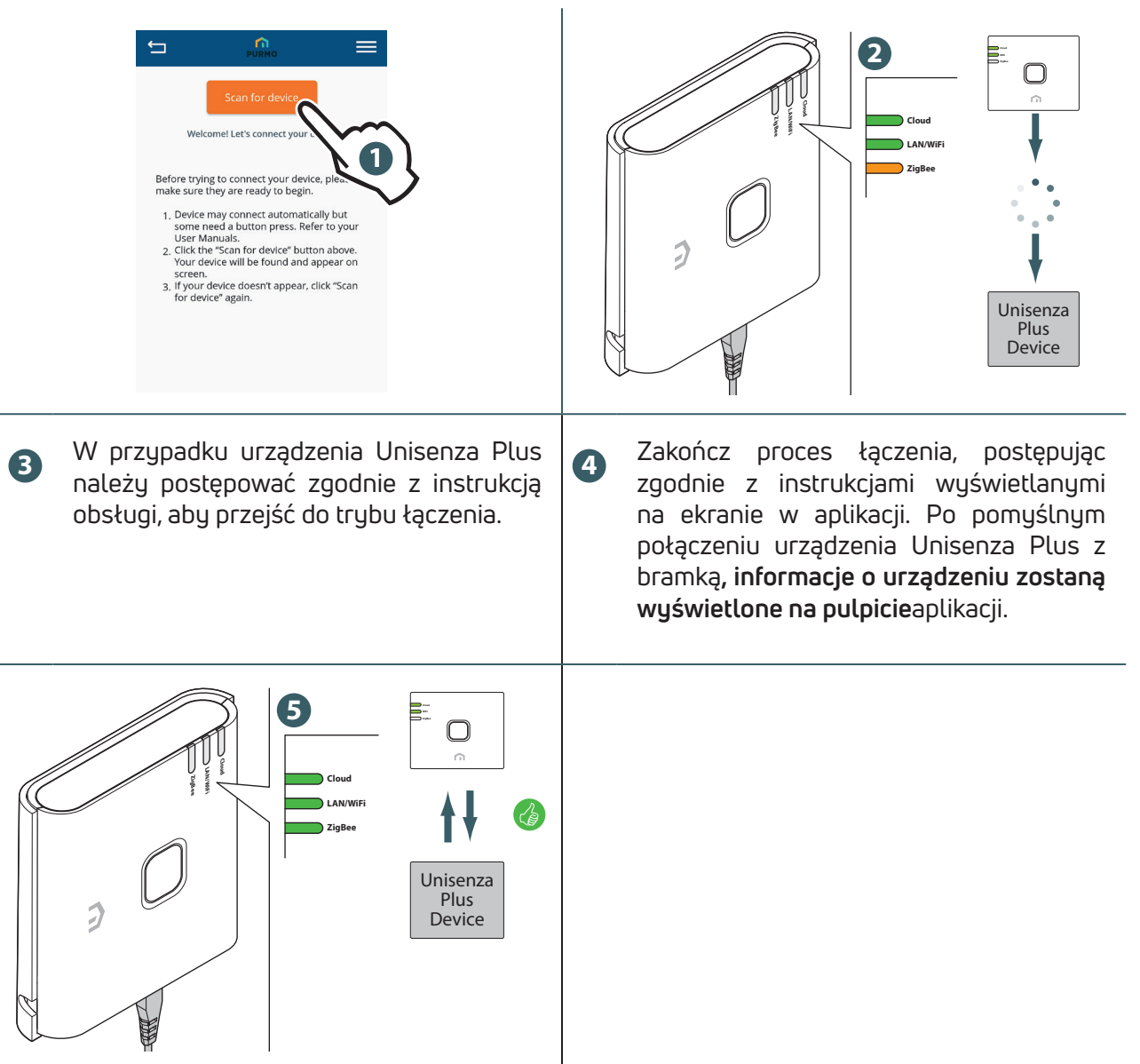

#### Bez aplikacji

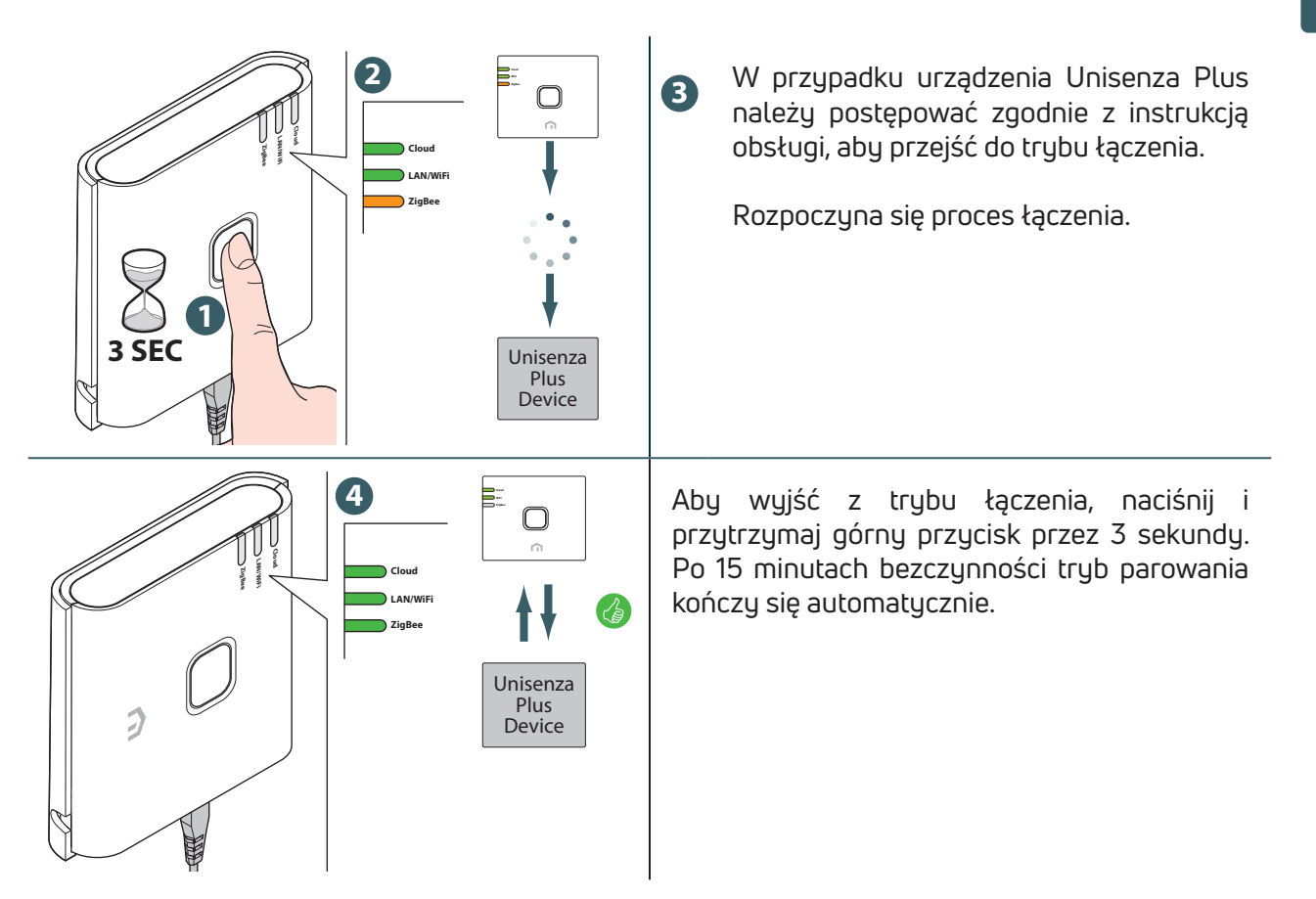

#### Identyfikacja urządzenia Unisenza Plus

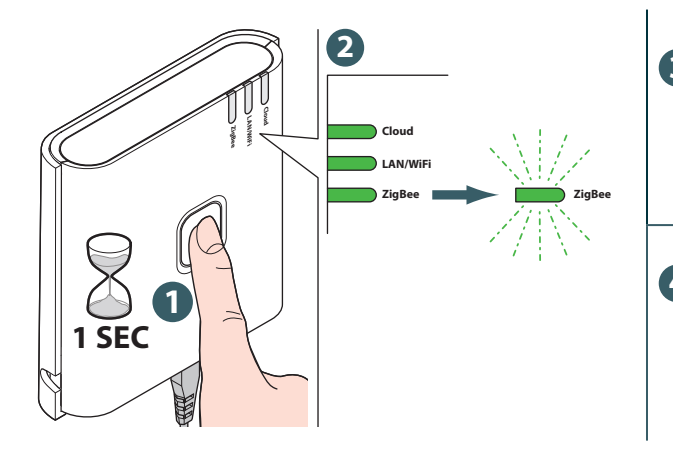

**3** Podłączone urządzenia Unisenza Plus również weszły w tryb identyfikacji.

**4** Naciśnij górny przycisk, aby wyjść po zakończeniu identyfikacji.

#### **PL** 10 KONSERWACJA

#### Aktualizacja oprogramowania sprzętowego Over-the-Air (OTA)

**Bramka Gateway** sprawdza serwer pod kątem nowszej wersji oprogramowania sprzętowego po połączeniu z Internetem. Oprogramowanie jest automatycznie pobierane i aktualizowane.

#### Reset cyklu zasilania

Jeśli z jakiegokolwiek **powodu brama Gateway** nie odpowiada lub wymaga ponownego uruchomienia.

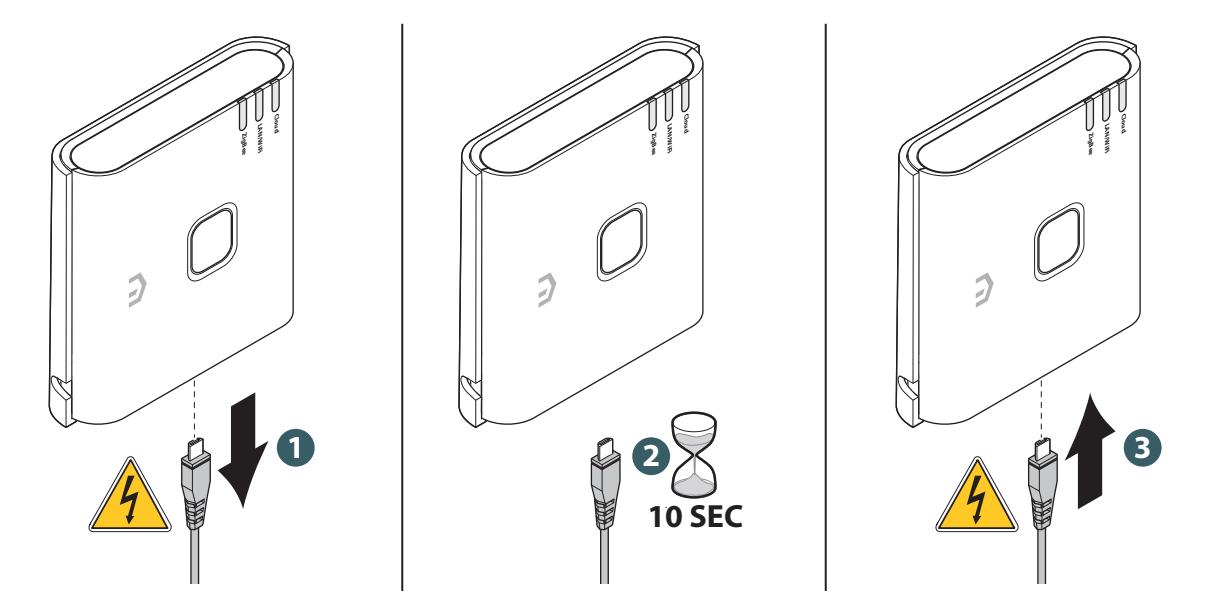

#### Przywrócenie ustawień fabrycznych

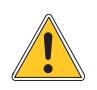

**Ostrzeżenie: ten proces spowoduje usunięcie wszystkich ustawień, w tym konfiguracji WiFi, sieci ZigBee, podłączonych urządzeń i rejestracji na koncie użytkownika aplikacji.**

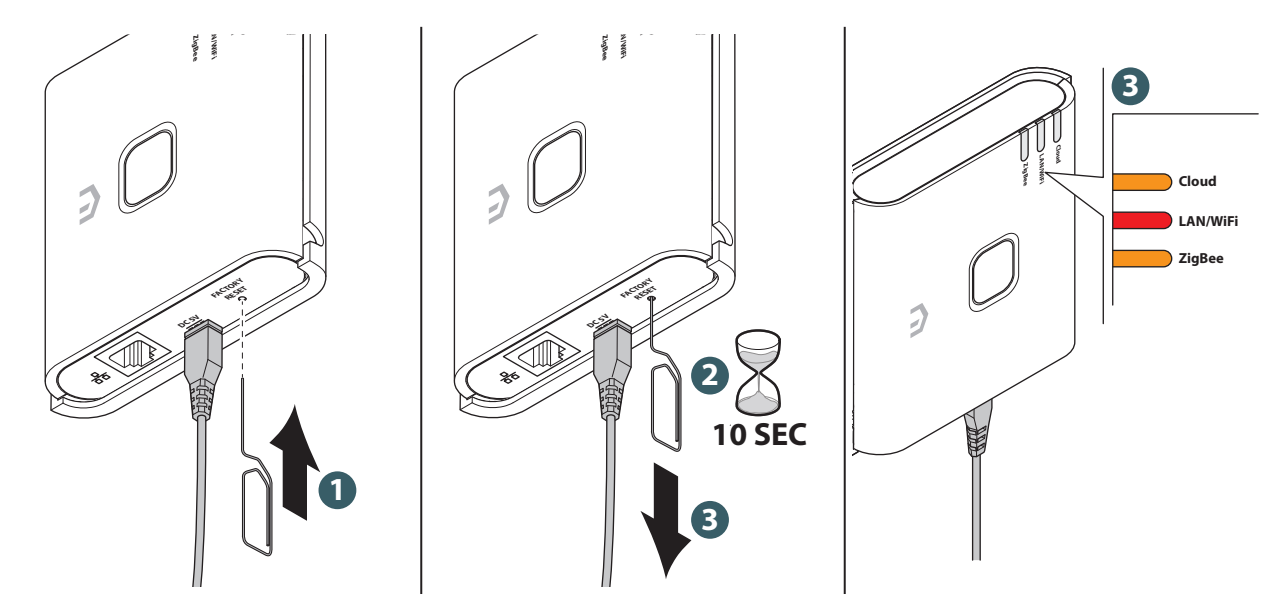

# Czyszczenie

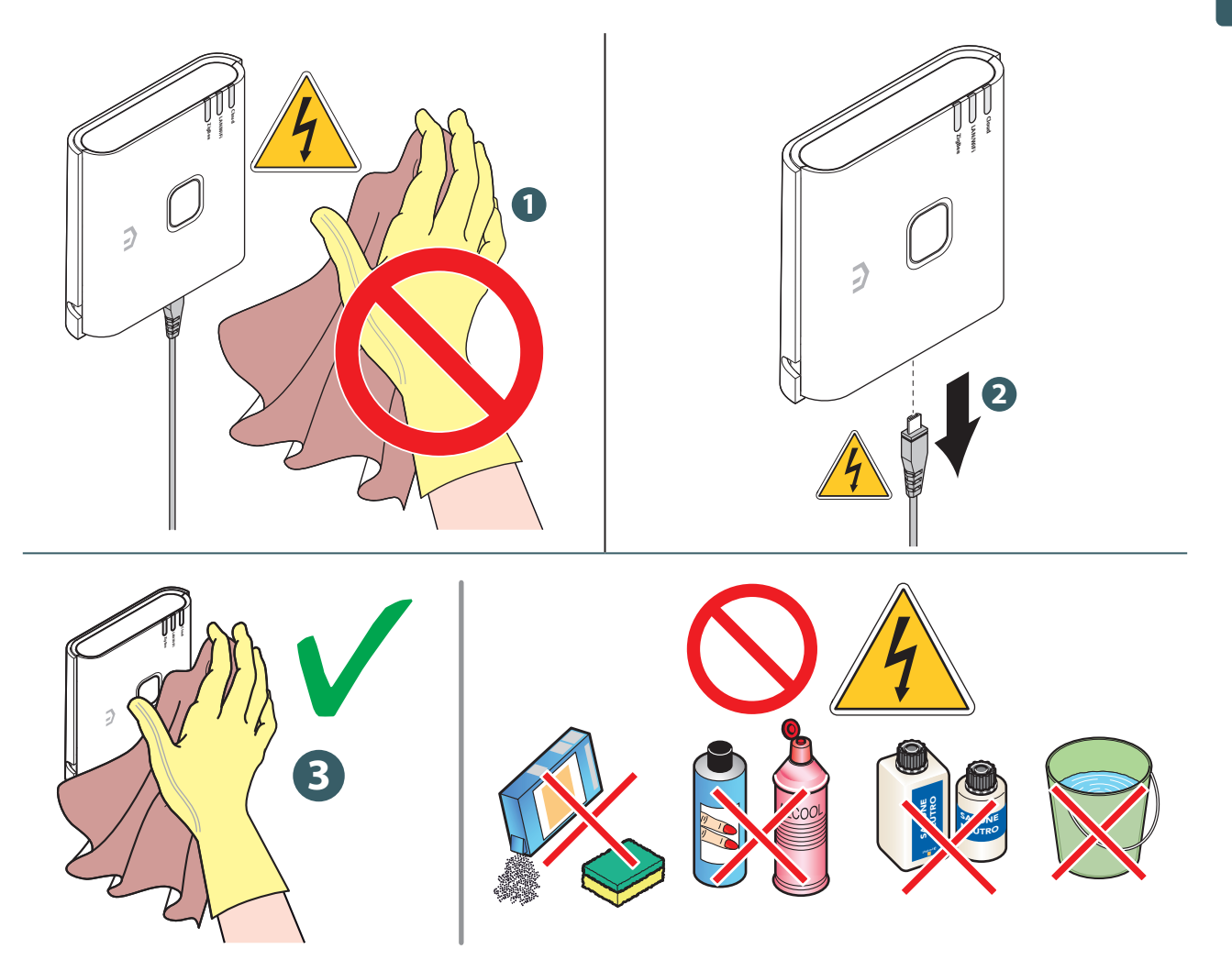

#### **PL**

## 11 RĘCZNE POBIERANIE I AKTUALIZACJE

Ze względu na konieczność ciągłego doskonalenia stale aktualizujemy instrukcje obsługi naszych systemów.

Dlatego zachęcamy do okresowego sprawdzania, czy posiadana przez Państwa instrukcja jest zawsze najnowszą wersją pisemną.

W tym celu można połączyć się z poniższym adresem internetowym:

https://www.purmogroup.com/support

lub zeskanować kod **QR**umieszczony poniżej.

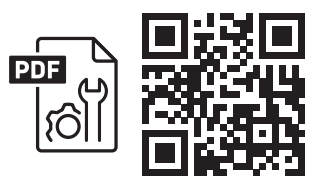

## 12 UTYLIZACJA PO WYCOFANIU Z EKSPLOATACJI

Na podstawie art. 13 Rozporządzenia z mocą ustawy nr 49 z 2014 r. "Wdrożenie dyrektywy **WEEE 2012/19/UE w sprawie zużytego sprzętu elektrycznego i elektronicznego".**

Oznaczenie przekreślonego pojemnika wskazuje, że produkt został wprowadzony na rynek po 13 sierpnia 2005 r. i że po zakończeniu okresu użytkowania nie może być zbierany razem z innymi odpadami, ale musi być utylizowany oddzielnie. Wszystkie urządzenia są wykonane z metali nadających się do recyklingu (stal nierdzewna, żelazo, aluminium, blacha ocynkowana, miedź itp.) procent powyżej 90% wagowo. Unieruchomić urządzenie poprzez

odłączenie kabla zasilającego i ewentualnie przyrządu do zamykania komór (jeśli jest). Po zakończeniu okresu eksploatacji produktu należy zwrócić uwagę na jego zagospodarowanie poprzez zmniejszenie negatywnego wpływu na środowisko i poprawę efektywności wykorzystania zasobów, zastosowanie zasad "zanieczyszczający płaci", zapobieganie, przygotowanie do ponownego użycia, recyklingu i odzysku. Należy pamiętać, że nielegalna lub nieprawidłowa utylizacja produktu wiąże się z zastosowaniem kar przewidzianych przez obowiązujące przepisy.

#### Wskazówki dotyczące utylizacji we Włoszech

We Włoszech urządzenia **WEEE** muszą być dostarczane do:

centrum zbierania odpadów (nazywane również strefami lub platformami segregacji odpadów) Podczas zakupu nowego sprzętu Dealer jest zobowiązany do bezpłatnego przyjęcia zużytego sprzetu na zasadzie "jeden za jeden".

#### Wskazówki dotyczące utylizacji w krajach Unii Europejskiej

Dyrektywa WEEE została przyjęta inaczej w poszczególnych krajach, dlatego jeśli chcesz pozbyć się tego sprzętu, skontaktuj się z lokalnymi władzami lub sprzedawcą, aby poprosić o odpowiednią metodę utylizacji.

**PL**

**PL**

#### PURMO GROUP POLAND SP. Z 0.0. **P**

02-777 Warszawa, ul. Ciszewskiego 15 Budynek KEN Center tel. (22) 544 10 00 www.purmo.pl purmow@purmogroup.com

Podczas tworzenia tego dokumentu dołożono wszelkich starań. Żadna część tego dokumentu nie może być powielana bez wyraźnej pisemnej zgody Purmo Group. Purmo Group nie ponosi odpowiedzialności za jakiekolwiek nieścisłości lub konsekwencje wynikające z wykorzystania lub niewłaściwego wykorzystania informacji tutaj zawartych.

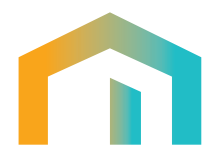